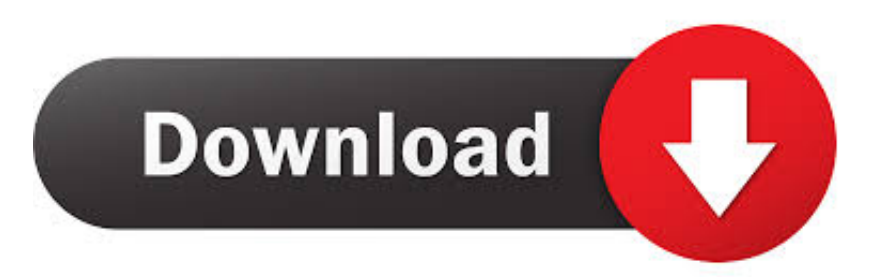

### [Java Ee Eclipse For Mac Os](https://blltly.com/1u1a0n)

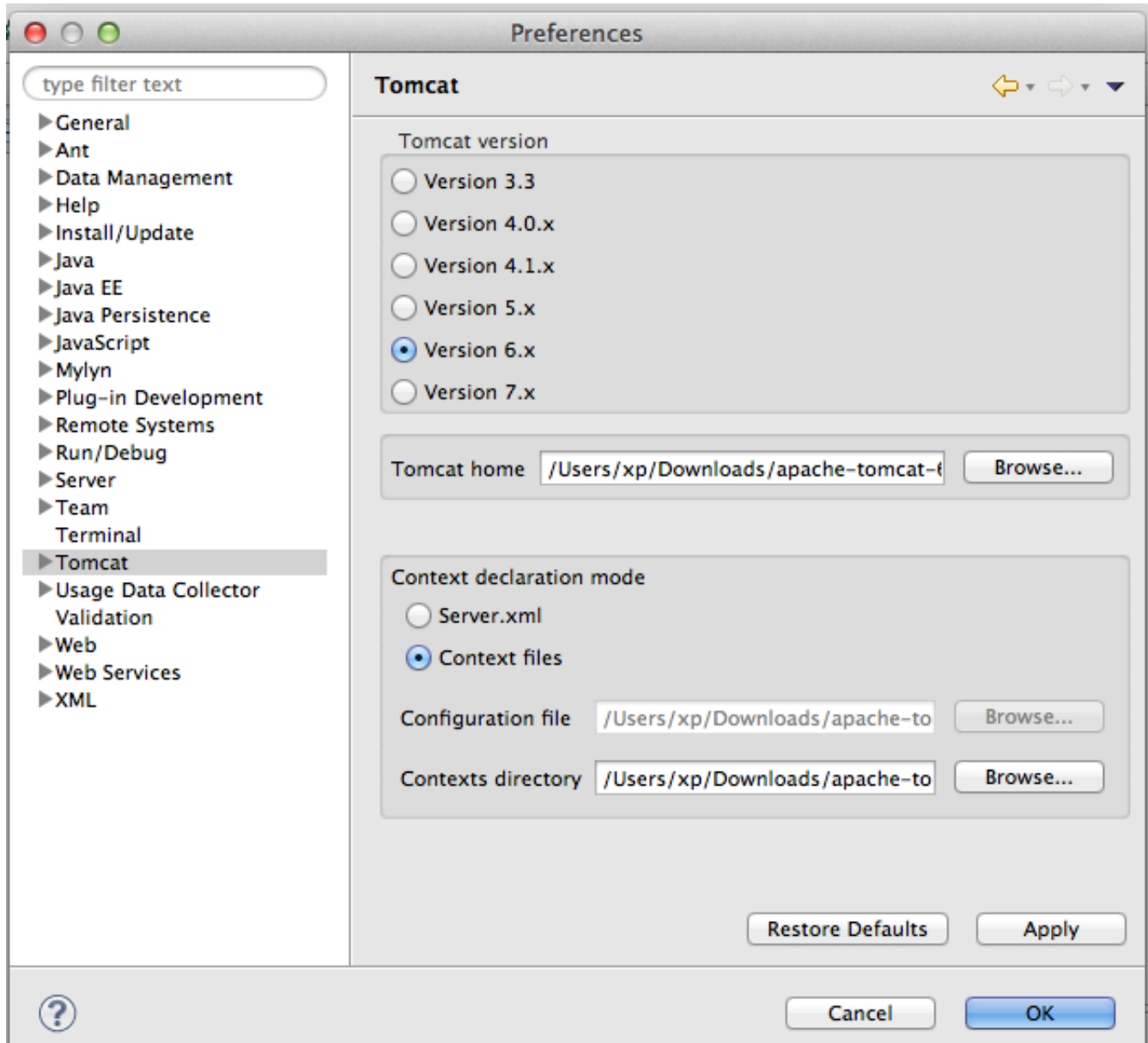

[Java Ee Eclipse For Mac Os](https://blltly.com/1u1a0n)

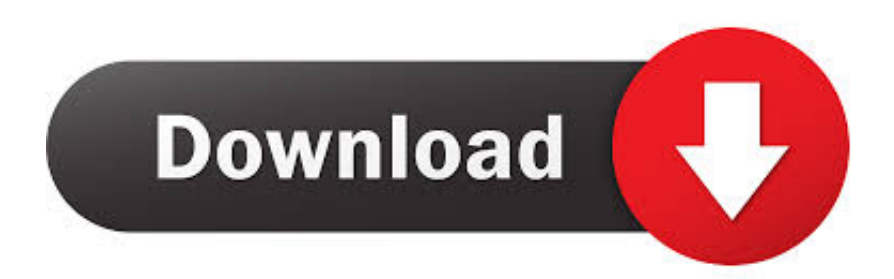

Download and install Eclipse IDE 2019-03 on Mac OS X for Java development in 2020.. Download will take a while \*If Downloading takes a lot of time, try to reload your browser.

- 1. java eclipse
- 2. java eclipse tutorial
- 3. java eclipse 2020

8 Once you have your path Just paste it in the eclipse ini Learn how to Install Eclipse on Mac OS X.. Eclipse is an IDE used for progr Download Eclipse Java For MacJava Ee Eclipse For Mac Os High SierraInstallation of Eclipse (Mac ver.. Just go to the eclipse folder and find the eclipse ini In the eclipse ini file there will be a section called -vm Add your path to the JDK there.. org/downloads/)Click DOWNLOAD 64 BIT' on the screen Click 'DOWNLOAD' button on the showing download screen.

# **java eclipse**

java eclipse, java eclipse tutorial, java eclipse free download, java eclipse installer, java eclipse 2020, java eclipse online compiler, java eclipse download windows 10, java eclipse shortcuts, java eclipse latest version, java eclipse dark theme [Code](https://relaxed-northcutt-03da90.netlify.app/Code-Editor-For-Mac-X.pdf) [Editor For Mac X](https://relaxed-northcutt-03da90.netlify.app/Code-Editor-For-Mac-X.pdf)

To run a eclipse, it will take for a while The following screen will show until eclipse complete to run.. If you skip installation of IDE like Eclipse, you have to use terminal to compile or execute a Java program by executing compile command or execute command.. )  $\star$ EnvironmentMacmac mini(Mid2010)OS X 10 11 6 El CapitanAt last of Java development environment setting, you need to install Eclipse which is a IDE (Integrated Development Environment) software.. When the following screen appears, choose an installation folder By clicking 'INSTALL' button, wait for a while until installation will be done. **기기가** 122222 222 222

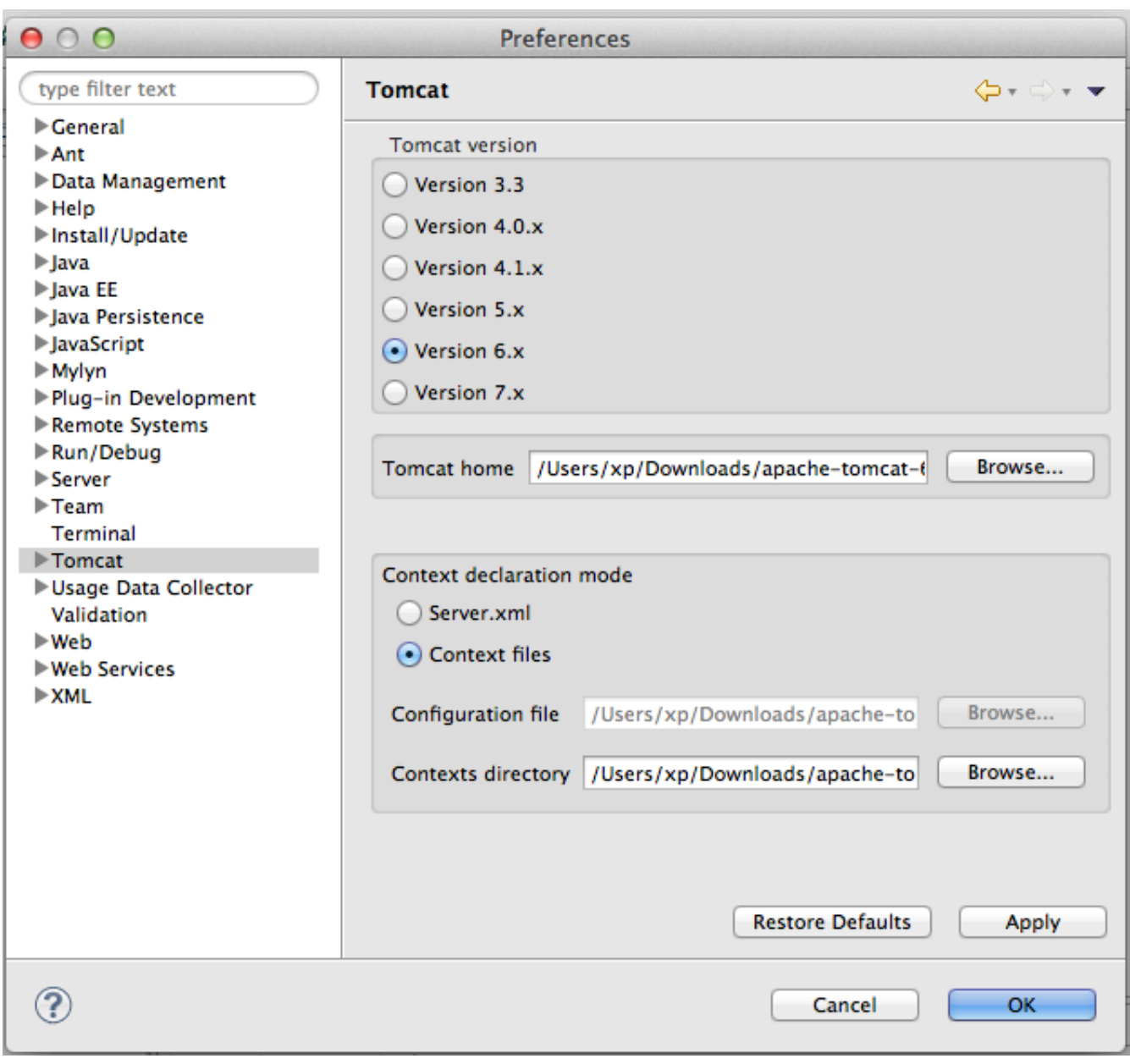

[Quicktime Player 7 Pro For Mac](http://tuotemsuree.epizy.com/Quicktime_Player_7_Pro_For_Mac.pdf)

## **java eclipse tutorial**

### [Peavey backstage manual](http://skysvoreakna.epizy.com/Peavey_backstage_manual.pdf)

 Installation of EclipseYou can download eclipse from the following site Eclipse download(http://eclipse.. Without Ecliplse, it is very inefficient to develop a system So, usually, IDE is necessary for system development.. After installation is done, the following screen will open On that screen, click the red rectangle to run Eclipse. [Ventilated - But OK](https://eager-bartik-40f8ac.netlify.app/Ventilated--But-OK)

### **java eclipse 2020**

[Can 039;t See Personal And Work Tabs For Dropbox Mac](http://heartsusymneu.tistory.com/11)

Download speed might increase Downloading is done By double-clicking the downloaded file, install Eclipse.. After running,

'Workspace launcher' window will show and you need to choose the workspage folder.. Famous IDE is as below;Eclipse, JBuilder, NetBeans, IntelliJEclipse and IntelliJ are very popular and they can be downloaded without any charge.. After the following screen shows, install 'Eclipse IDE for Java EE Developers'.. Enter image description here Now if you are not aware of the path of your jdk, you can use the below command: /usr/libexec/javahome -v 1. ae05505a44 [Iphoto For Os X 10.6 8](https://seesaawiki.jp/vendmatchcuddtel/d/Iphoto For Os X 10.6 8 Download) **[Download](https://seesaawiki.jp/vendmatchcuddtel/d/Iphoto For Os X 10.6 8 Download)** 

ae05505a44

[Qikkids Download Mac](https://pensive-thompson-74d366.netlify.app/Qikkids-Download-Mac)